## **TEAM CAPTAINS**

## **HOW TO INVITE A PLAYER TO YOUR TEAM IN BASKETBALL CONNECT**

ONCE YOUR TEAM IS REGISTERED YOU CAN INVITE PLAYERS TO YOUR TEAM IF YOU DIDN'T COMPLETE THIS AT THE TIME OF REGISTRATION

- **1. LOGIN TO BASKETBALL CONNECT VIA THE URL BELOW OR IN THE BASKETBALL CONNECT APP <https://basketball-registration.worldsportaction.com/login>**
- **2. ONCE LOGGED IN CLICK "MORE" BOTTOM RIGHT OF THE SCREEN**
- **3. CLICK "MY PROFILE" THEN CLICK "MY FULL PROFILE"**
- **4. SCROLL DOWN TO YOUR TEAMS REGISTRATION, CLICK THE 3 DOTS AND SELECT "ADD TEAM MEMBER"**

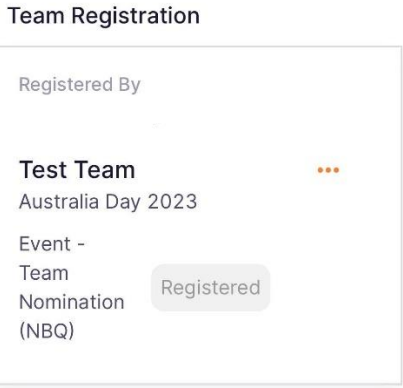

**5. TICK "EVENT – TEAM NOMINATION (NBQ) – PLAYER" BOX & FILL IN THE REQUIRED FIELDS**

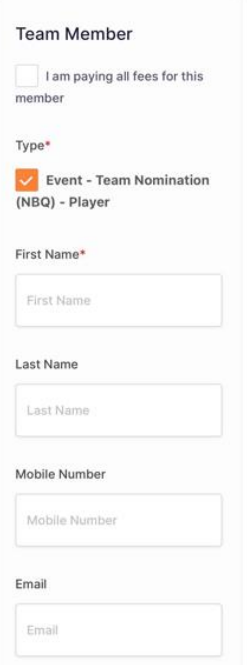

- **6. ADD ANOTHER TEAM MEMBER/S & CLICK "SAVE"**
- **7. THE INVITED MEMBER/S WILL RECEIVE A NOTIFICATION TO COMPLETE THEIR REGISTRATION VIA BASKETBALL CONNECT**